# **TE0715 CPLD**

# <span id="page-0-5"></span><span id="page-0-0"></span>Table of contents

#### **Overview** • 1 [Overview](#page-0-0)

Firmware for PCB CP<sup>1</sup>CP<sup>1</sup> with designator U26 : LCMX02-256HC

1.2 [Firmware Revision and supported PCB Revision](#page-0-2)

2 [Product Specification](#page-0-3)

#### <span id="page-0-1"></span>**Feature Summaby** 2.2 [Functional Description](#page-2-0)

#### 2.2.1 [JTAG](#page-2-1)

- [Power](#page-2-2) Manager<sub>an</sub>e Power
- Reset  $2.2.3$  [Reset](#page-2-3)
	- CPLD JTAG 2.2.4 [PUDC](#page-2-4)
	- Boot Mode 2.2.5 [Boot Mode](#page-3-0)
	- PUDC 2.2.6 [ETH](#page-3-1)
	- ETH 2.2.7 [I2C to GPIO](#page-3-2) 2.2.8 [NOSEQ](#page-5-0)
- LED I2C
- 2.2.9 [Access to CPLD registers](#page-5-1)
- 2.2.10 [FSBL code](#page-7-0) 2.2.11 [Boundary scan](#page-7-1)

#### <span id="page-0-2"></span>**Firmware Revisi[on and sup](#page-8-0)ported PCB Revision** 2242AR (BRAER DA 3 [Appx. A: Change History and Legal Notices](#page-9-0)

See Document Change History 3.1 [Revision Changes](#page-9-1)

- 3.2 [Document Change History](#page-9-2) 3.3 [Legal Notices](#page-11-0)
	- 3.4 [Data Privacy](#page-11-1)
- <span id="page-0-3"></span>Product<sup>3</sup>S **Document Warrenty**n

3.6 Limitation of Liability

- <sup>o</sup> 3.7 [Copyright Notice](#page-11-4)
- 3.8 [Technology Licenses](#page-11-5)

#### <span id="page-0-4"></span>**Port Description de Protection** 3.10 [REACH, RoHS and WEEE](#page-12-1)  $4$  Table

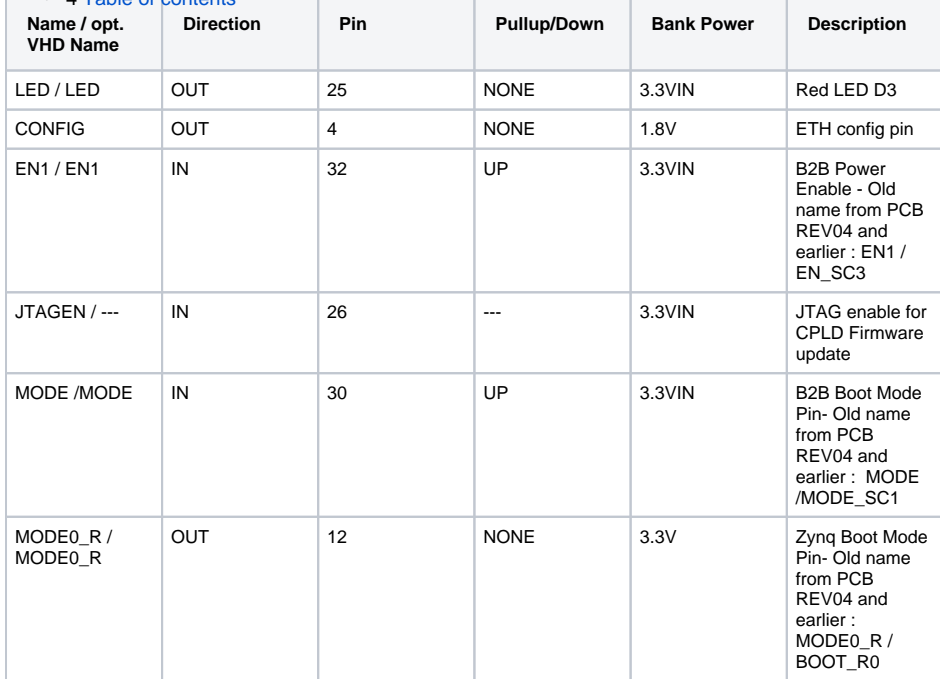

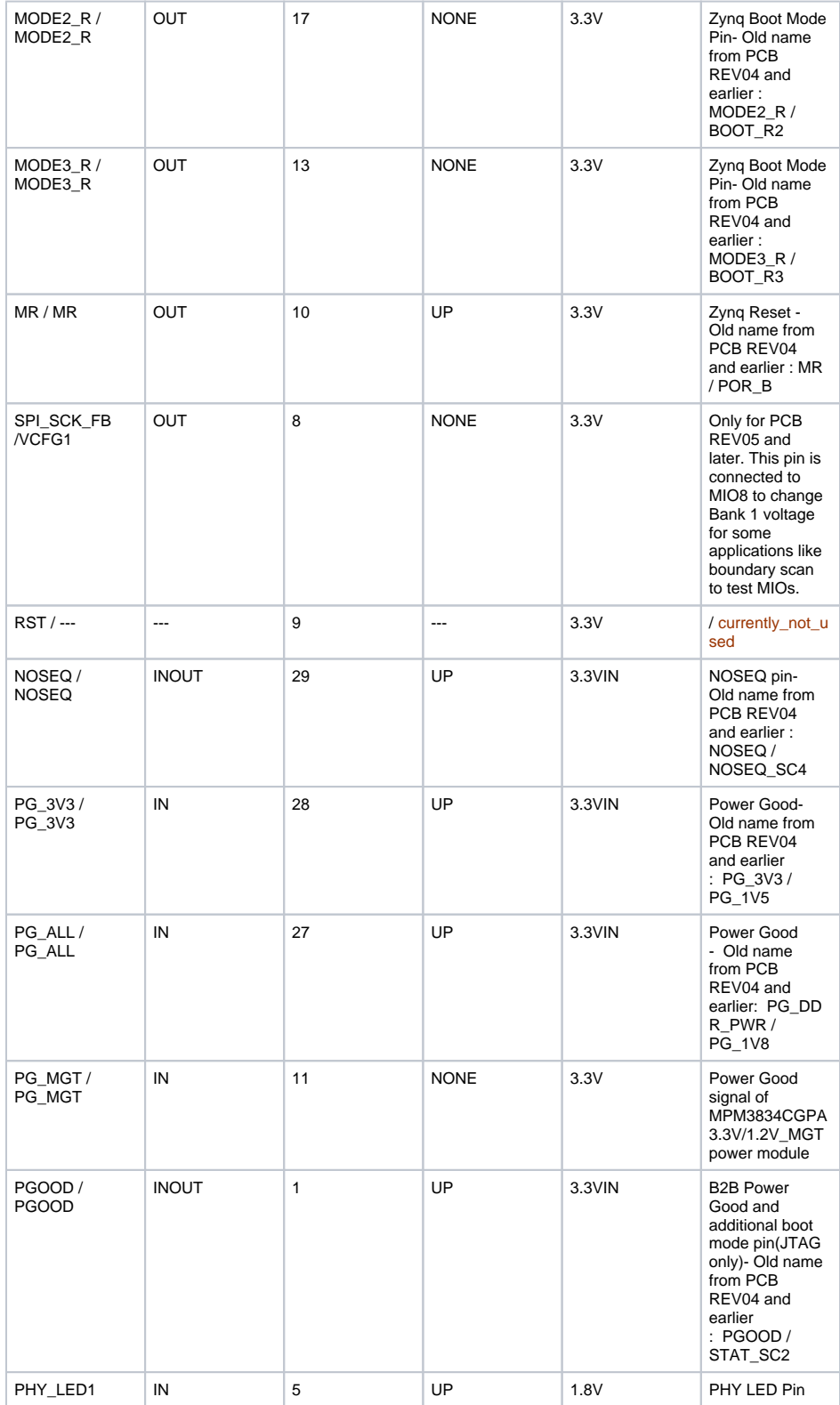

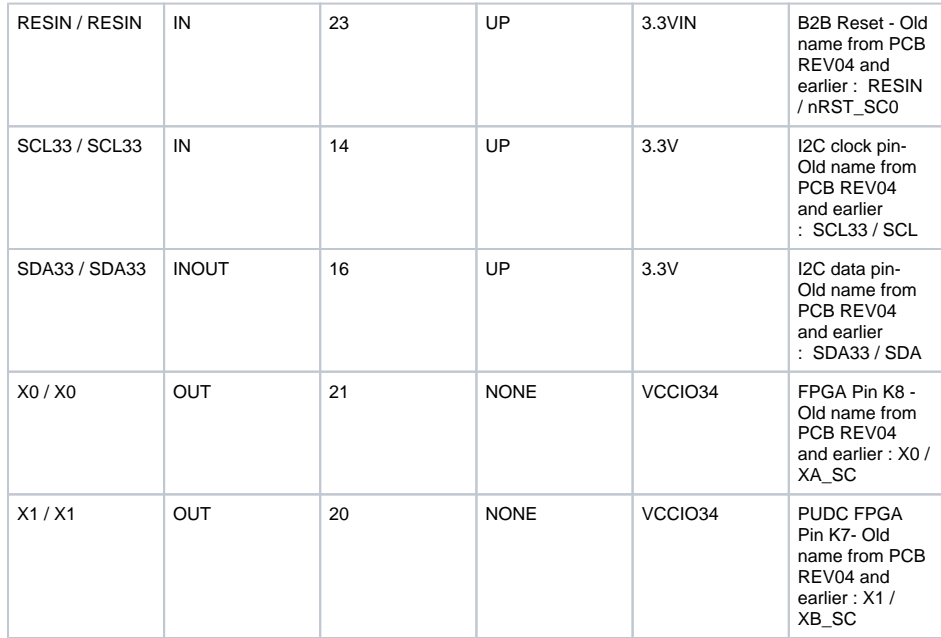

# <span id="page-2-0"></span>**Functional Description**

### <span id="page-2-1"></span>**JTAG**

JTAG signals routed directly through the CPLD to FPGA. Access between CPLD and FPGA can be multiplexed via JTAGEN pin of CPLD (pin 26) (logical one for CPLD, logical zero for FPGA). This pin is connected to B2B (JM1-pin 89) directly. On the carrier board can be this pin enabled or disabled with a dip switch.

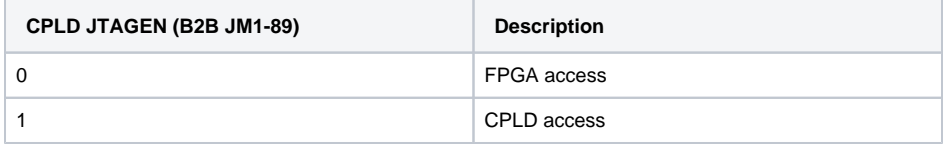

### <span id="page-2-2"></span>**Power**

PGOOD is low if one of the PG\_3V3 ,PG\_ALL ,EN1 or PG\_MGT signals is low otherwise it's high impedance. PGOOD is a bidirectional signal. It is used as second boot mode selector pin too. There is no additional power control.

### <span id="page-2-3"></span>**Reset**

POR\_B (MR signal) can be extracted by anding RESIN, PG\_3V3, PG\_MGT, PG\_ALL and EN1 with some delay. RESIN is connected to a push button on the carrier board through B2B connector and probably a CPLD chip. It depends on which carrier bard is using.

### <span id="page-2-4"></span>**PUDC**

X1 can be changed by changing PUDC generic parameter in firmware source code. In released zip folder can be found all jed file according to PUDC state options.

#### <span id="page-3-0"></span>**Boot Mode**

Boot mode can be set either by hardware (dip-switch) on the carrier board or by software in Linux console or FSBL code. Even after booting boot mode can be changed. After changing the boot mode FPGA is restarted automatically by CPLD. To change boot mode a state machine continuously monitors the corresponding register that can be change via I2C interface between CPLD and FPGA. After changing this register according to desired boot mode , CPLD will reset FPGA.

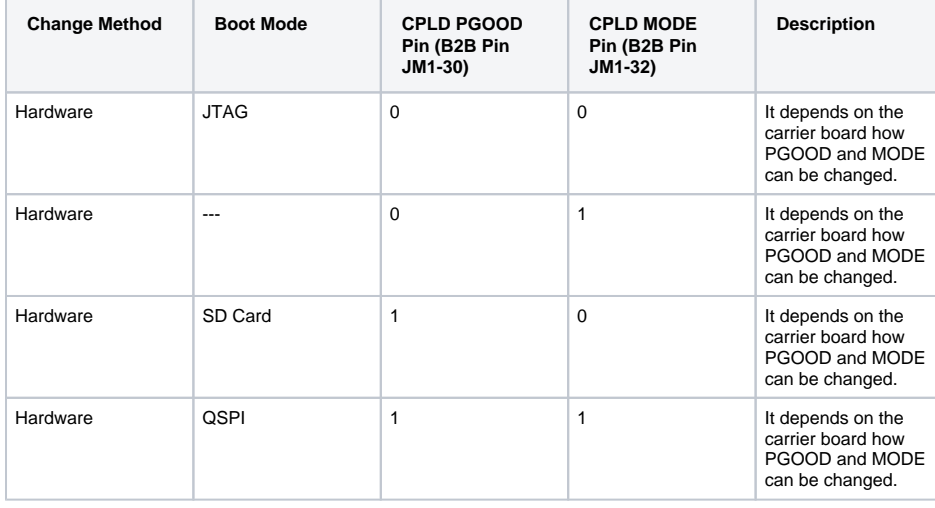

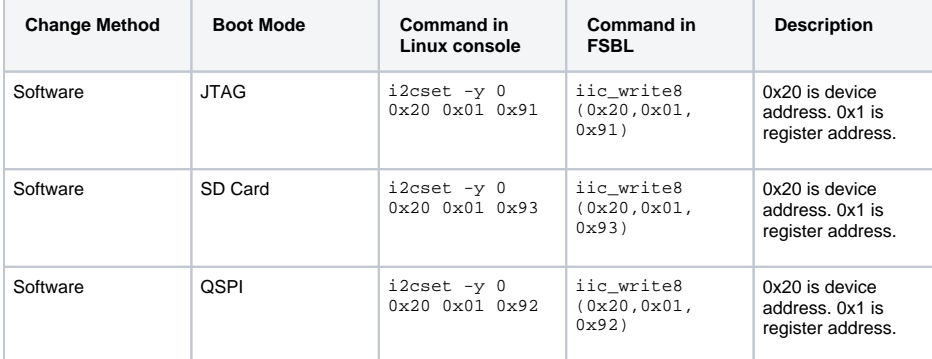

### <span id="page-3-1"></span>**ETH**

CONFIG is constant zero. PHY\_LED1 is connected to X0.

### <span id="page-3-2"></span>**I2C to GPIO**

CPLD firmware consists of a I2C to GPIO block. This subsystem provides I2C protocol interface to 32-bit (4 x 8-bit) (GPIO\_input[31:0]) registers for reading from CPLD and (4 x 8-bit) (GPIO\_output[31:0]) registers for writing in CPLD as general purpose parallel input and output (I/Os). The written and read data is communicated from/to FPGA via I2C bus interface protocol. The address of this block in the firmware is 0x20. In this case related I2C bus is bus 0 but the bus may be different. These registers can be accessed with I2C commands in linux console or with i2c functions in FSBL code. To access these registers the following commands in linux console can be used:

- To see the I2C bus addresses : i2cdetect -y -r 0
- To read register of I2C to GPIO module: i2cget -y 0 0x20 <register address>
- To write data in a register of I2C to GPIO module: i2cset -y 0 0x20 <register address> <data>

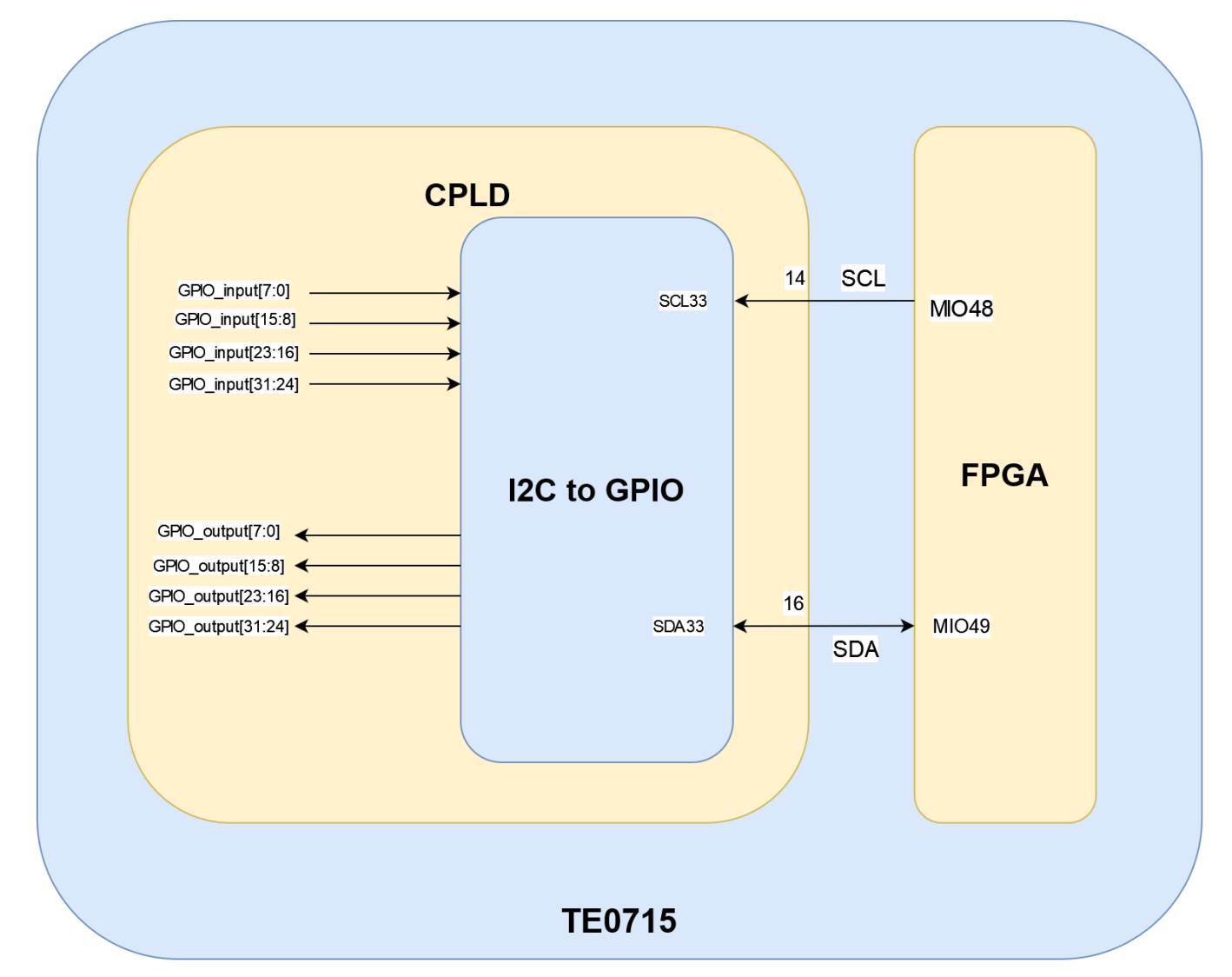

I2C to GPIO is used to set boot mode in linux console or in FSBL code. It is used to activate boundary scan mode too.

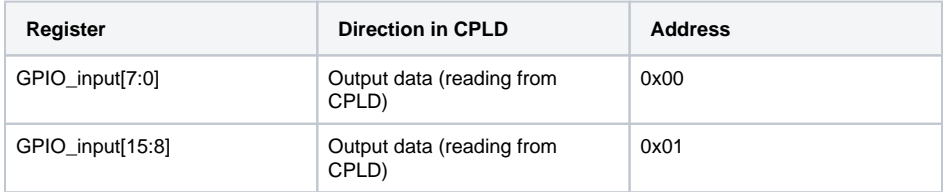

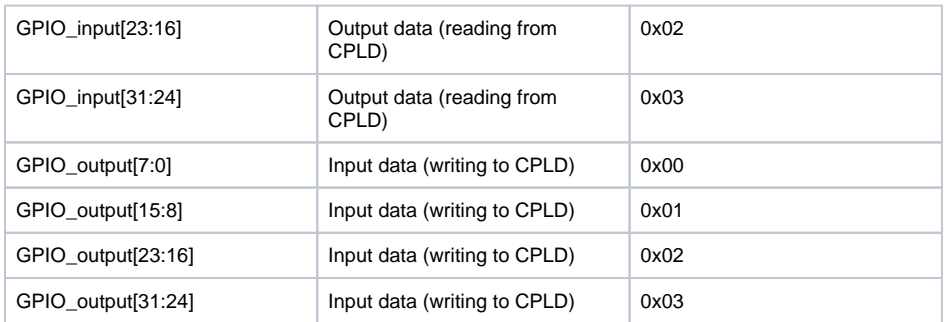

### <span id="page-5-0"></span>**NOSEQ**

NOSEQ pin can be used by user as GPIO. In this case the following table is valid:

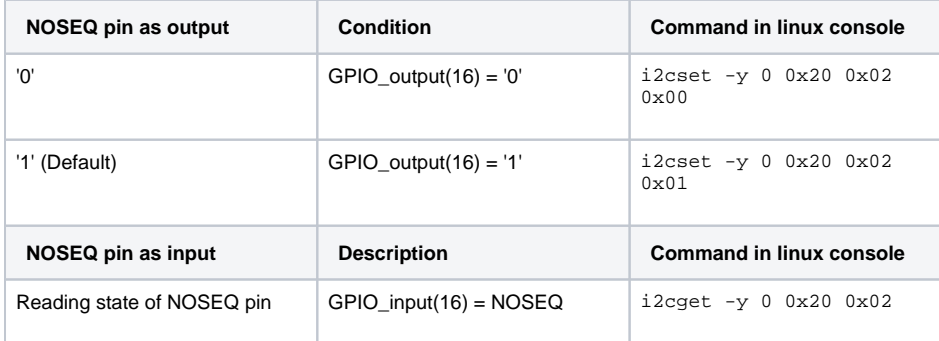

## <span id="page-5-1"></span>**Access to CPLD registers**

CPLD registers can be accessed via i2c interface. In the following table is shown how these registers can be read or written:

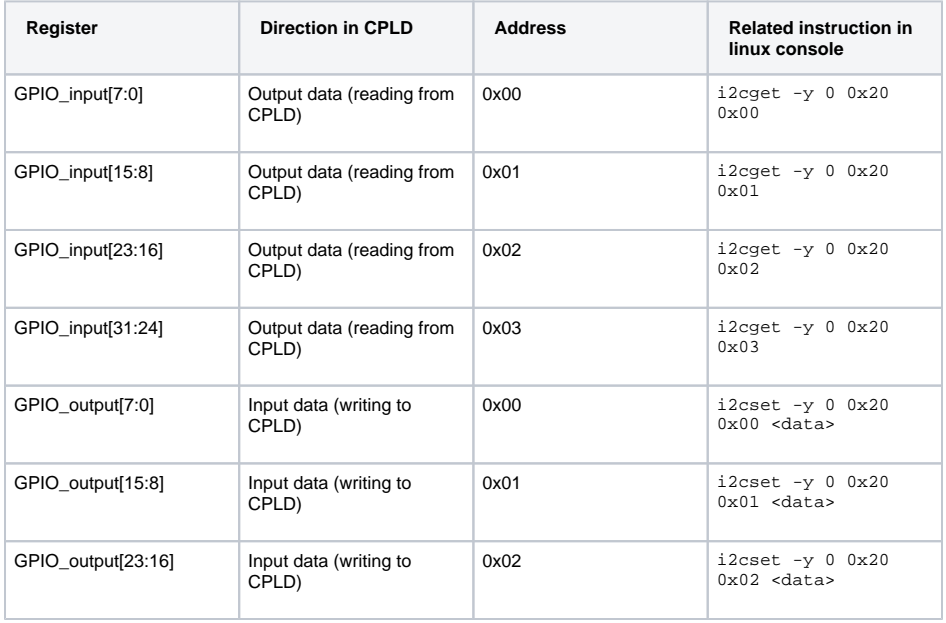

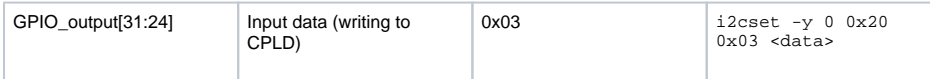

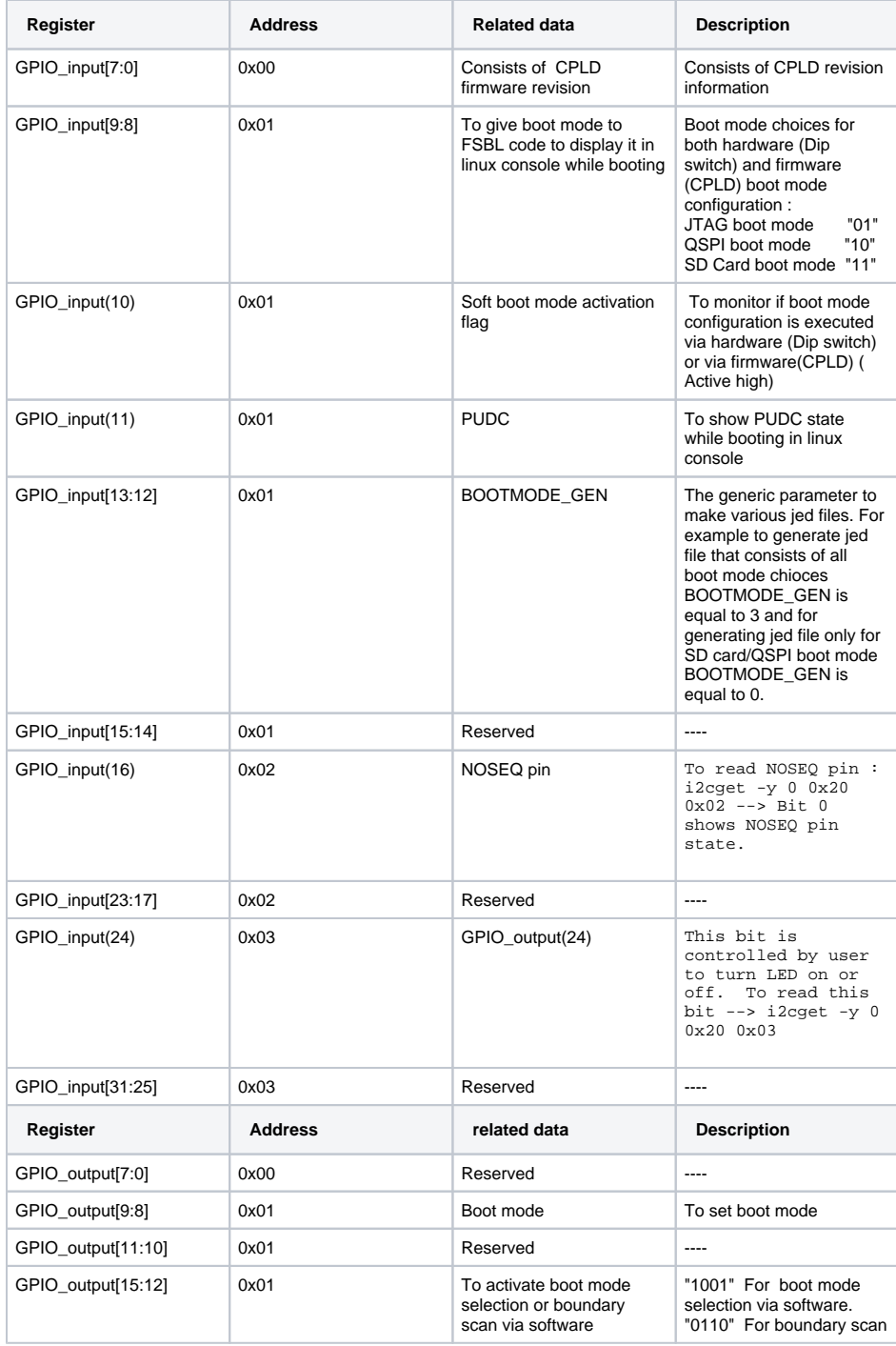

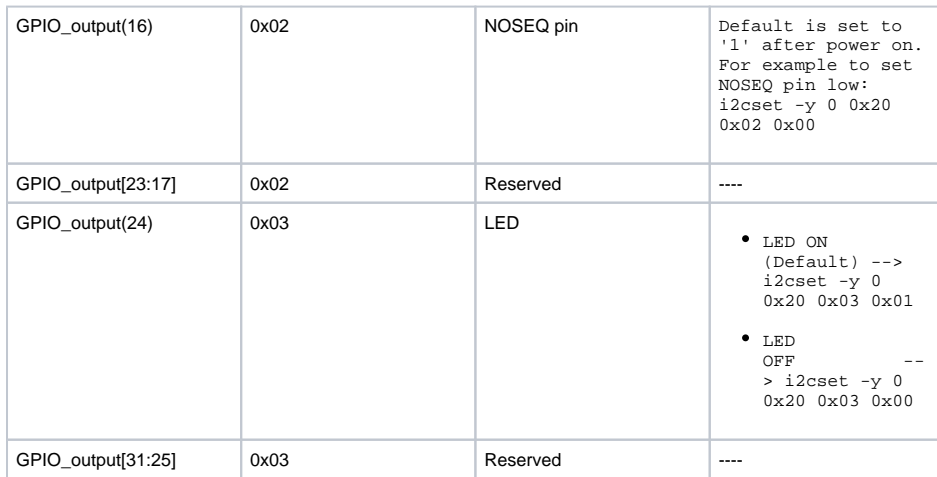

### <span id="page-7-0"></span>**FSBL code**

CPLD revision,boot mode and other features of the board will be shown by FSBL code in the linux console while booting.The format of these information are shown in the following:

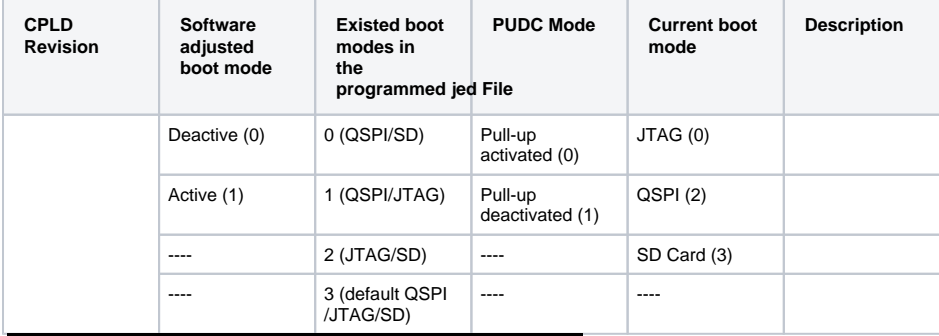

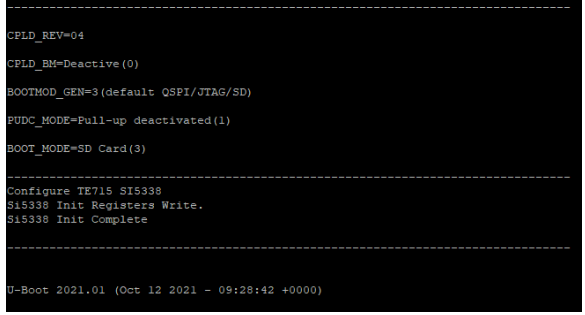

### <span id="page-7-1"></span>**Boundary scan**

To implement boundary scanning (especially after the production of the board is necessary to test all MIOs), MIO bank voltage must be set to a certain value.

For more information refer to the following site :[https://support.xilinx.com/s/article/57930?](https://support.xilinx.com/s/article/57930?language=en_US) [language=en\\_US](https://support.xilinx.com/s/article/57930?language=en_US)

From PCB revision 05 and later MIO8 state can be changed by CPLD. According the following table the MIO bank voltage can be determined for FPGA:

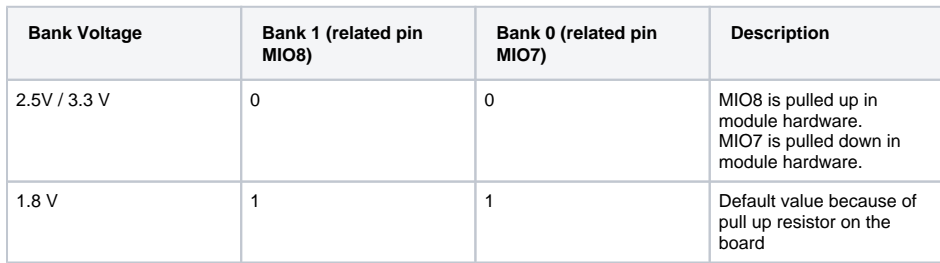

The bank 0 voltage is determined in 2.5V / 3.3 V for FPGA by connecting MIO7 to GND. Bank 1 voltage can be determined for FPGA by changing the state of MIO8 in linux console or in FSBL code:

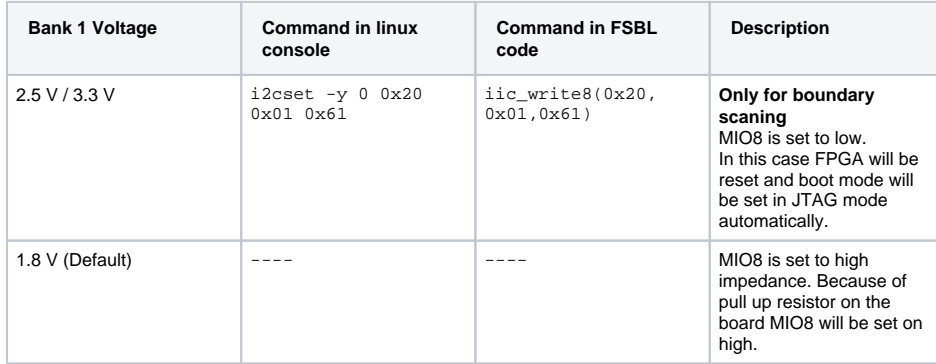

As default MIO8 is set to high in the hardware to inform FPGA that bank 1 voltage is 1.8V. To implement boundary scan it is necessary to change MIO8 state to low. After changing the MIO8 state to low, FPGA will be reset and set in JTAG boot mode by CPLD automatically.

# <span id="page-8-0"></span>**LED (RED LED D3)**

( \* LED ON; o LED OFF)

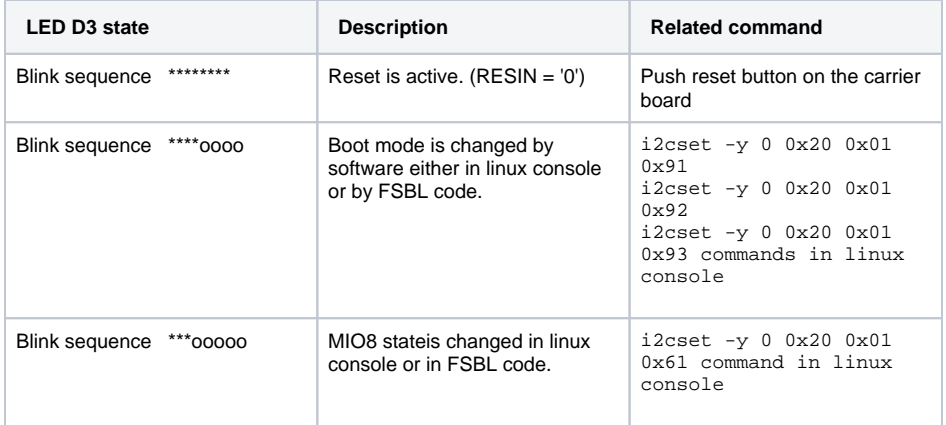

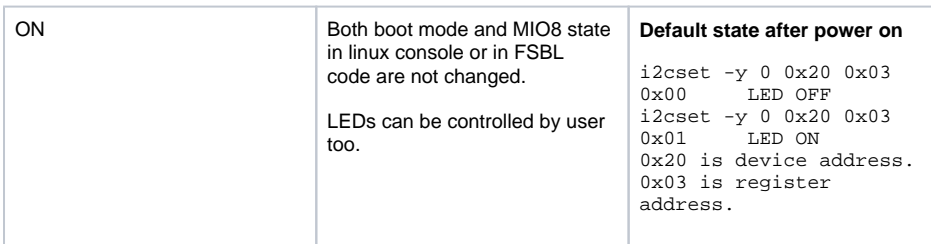

# <span id="page-9-0"></span>Appx. A: Change History and Legal Notices

# <span id="page-9-1"></span>**Revision Changes**

- Changes REV03 to REV04
	- $\sim$  PGOOD is always 'Z', if anding of power good signals (pg) is high. In last version it is valid only, if BOOTMODE\_GEN is not equal to 3.
	- LED status is changed from \*\*\*\*\*ooo state to ON state for default status.
	- <sup>o</sup> LED can be controlled by user. For this purpose user should give the following commands:
		- LED ON (Default) --> i2cset -y 0 0x20 0x03 0x01
		- LED OFF --> i2cset -y 0 0x20 0x03 0x00
	- PG\_MGT used as power good same as PG\_3V3. (IN) This pin is unused in older versions.
- Changes REV02 to REV03
	- $\degree$  Boot mode configuration via hardware (dip switch) and firmware added (Boot mode configuration via linux console)
	- o Pullup or pulldown states of PORT pins was checked.
	- Adding i2c to gpio ip (i2c\_slave.vhd)
	- Changing oscillator frequency from 12.09 MHZ to 24.18MHZ
	- PORT signals according to the schematic are renamed.
	- JTAG time constraint correction.
	- PGOOD pin is used as boot mode selector pin.
	- VCFG1 (MIO8) pin can be changed by i2cset command. This pin must be grounded by boundary scanning.

# <span id="page-9-2"></span>**Document Change History**

To get content of older revision got to "Change History" of this page and select older document revision number.

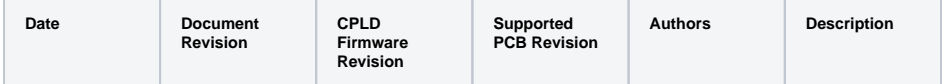

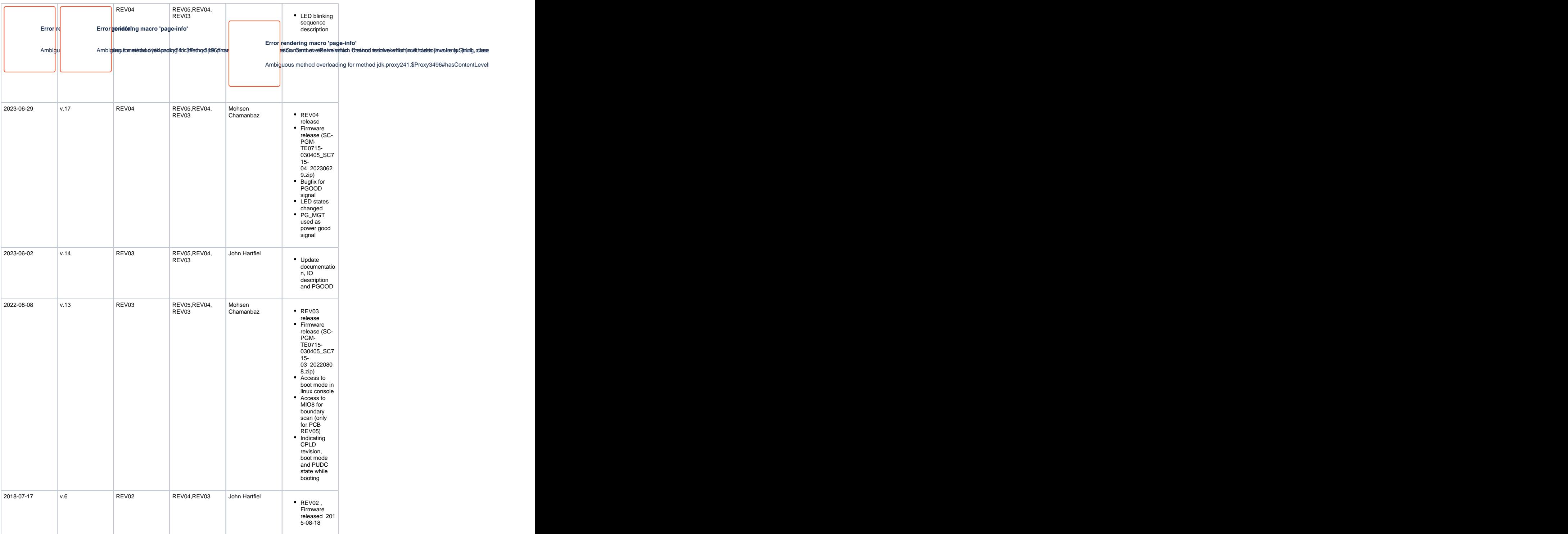

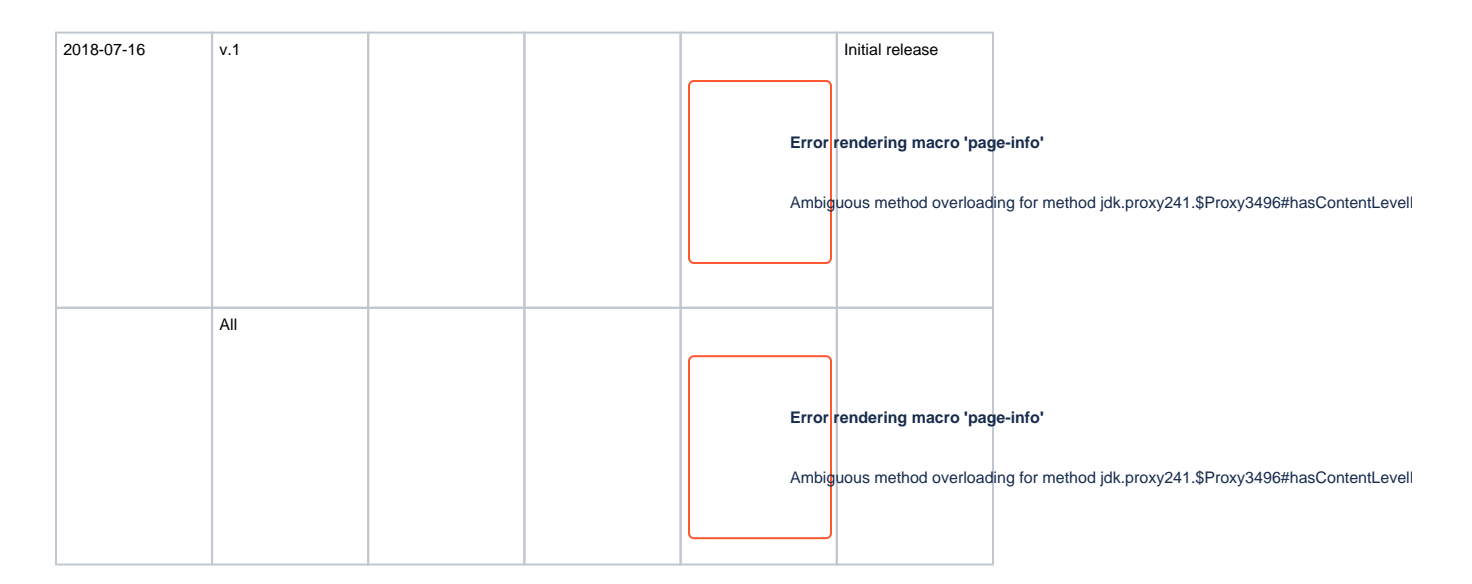

# <span id="page-11-0"></span>**Legal Notices**

# <span id="page-11-1"></span>**Data Privacy**

Please also note our data protection declaration at [https://www.trenz-electronic.de/en/Data-protection-](https://www.trenz-electronic.de/en/Data-protection-Privacy)**[Privacy](https://www.trenz-electronic.de/en/Data-protection-Privacy)** 

# <span id="page-11-2"></span>**Document Warranty**

The material contained in this document is provided "as is" and is subject to being changed at any time without notice. Trenz Electronic does not warrant the accuracy and completeness of the materials in this document. Further, to the maximum extent permitted by applicable law, Trenz Electronic disclaims all warranties, either express or implied, with regard to this document and any information contained herein, including but not limited to the implied warranties of merchantability, fitness for a particular purpose or non infringement of intellectual property. Trenz Electronic shall not be liable for errors or for incidental or consequential damages in connection with the furnishing, use, or performance of this document or of any information contained herein.

# <span id="page-11-3"></span>**Limitation of Liability**

In no event will Trenz Electronic, its suppliers, or other third parties mentioned in this document be liable for any damages whatsoever (including, without limitation, those resulting from lost profits, lost data or business interruption) arising out of the use, inability to use, or the results of use of this document, any documents linked to this document, or the materials or information contained at any or all such documents. If your use of the materials or information from this document results in the need for servicing, repair or correction of equipment or data, you assume all costs thereof.

# <span id="page-11-4"></span>**Copyright Notice**

No part of this manual may be reproduced in any form or by any means (including electronic storage and retrieval or translation into a foreign language) without prior agreement and written consent from Trenz Electronic.

# <span id="page-11-5"></span>**Technology Licenses**

The hardware / firmware / software described in this document are furnished under a license and may be used /modified / copied only in accordance with the terms of such license.

# <span id="page-12-0"></span>**Environmental Protection**

To confront directly with the responsibility toward the environment, the global community and eventually also oneself. Such a resolution should be integral part not only of everybody's life. Also enterprises shall be conscious of their social responsibility and contribute to the preservation of our common living space. That is why Trenz Electronic invests in the protection of our Environment.

## <span id="page-12-1"></span>**REACH, RoHS and WEEE**

#### **REACH**

Trenz Electronic is a manufacturer and a distributor of electronic products. It is therefore a so called downstream user in the sense of [REACH](http://guidance.echa.europa.eu/). The products we supply to you are solely non-chemical products (goods). Moreover and under normal and reasonably foreseeable circumstances of application, the goods supplied to you shall not release any substance. For that, Trenz Electronic is obliged to neither register nor to provide safety data sheet. According to present knowledge and to best of our knowledge, no [SVHC \(Substances of Very High Concern\) on the Candidate List](https://echa.europa.eu/candidate-list-table) are contained in our products. Furthermore, we will immediately and unsolicited inform our customers in compliance with REACH -Article 33 if any substance present in our goods (above a concentration of 0,1 % weight by weight) will be classified as SVHC by the [European Chemicals Agency \(ECHA\).](http://www.echa.europa.eu/)

#### **RoHS**

Trenz Electronic GmbH herewith declares that all its products are developed, manufactured and distributed RoHS compliant.

#### **WEEE**

Information for users within the European Union in accordance with Directive 2002/96/EC of the European Parliament and of the Council of 27 January 2003 on waste electrical and electronic equipment (WEEE).

Users of electrical and electronic equipment in private households are required not to dispose of waste electrical and electronic equipment as unsorted municipal waste and to collect such waste electrical and electronic equipment separately. By the 13 August 2005, Member States shall have ensured that systems are set up allowing final holders and distributors to return waste electrical and electronic equipment at least free of charge. Member States shall ensure the availability and accessibility of the necessary collection facilities. Separate collection is the precondition to ensure specific treatment and recycling of waste electrical and electronic equipment and is necessary to achieve the chosen level of protection of human health and the environment in the European Union. Consumers have to actively contribute to the success of such collection and the return of waste electrical and electronic equipment. Presence of hazardous substances in electrical and electronic equipment results in potential effects on the environment and human health. The symbol consisting of the crossed-out wheeled bin indicates separate collection for waste electrical and electronic equipment.

Trenz Electronic is registered under WEEE-Reg.-Nr. DE97922676.

**Error rendering macro 'page-info'**

Ambiguous method overloading for method jdk.

proxy241.\$Proxy3496#hasContentLevelPermission. Cannot resolve which method to invoke for [null, class java.lang.String, class com.atlassian.confluence.pages.Page] due to overlapping prototypes between: [interface com.atlassian.confluence.user. ConfluenceUser, class java.lang.String, class com.atlassian.confluence.core. ContentEntityObject] [interface com.atlassian.user.User, class java.lang.String, class com.atlassian.confluence.core.ContentEntityObject]